### **Oracle® TimesTen In-Memory Database**

Enterprise Manager Plug-In Release Notes

13.5.1.0.0 F23644-06 March 2024

# **Overview**

This document provides late-breaking information (as well as information that is not yet part of the formal documentation) on Oracle Enterprise Manager Plug-In for Oracle TimesTen In-Memory Database.

### This Release

This is release 13.5.1.0.0 of Enterprise Manager Plug-In for TimesTen. This release is certified to work with Enterprise Manager 13.5.

### Related Documents

- Enterprise Manager documentation is available on the Enterprise Manager documentation website.
- TimesTen documentation is available on the TimesTen documentation website.

In particular, *Oracle Enterprise Manager for Oracle TimesTen In-Memory Database User's Guide* may be of interest.

### Supported Platforms and TimesTen Releases

Enterprise Manager Plug-In for TimesTen Release 13.5.1.0.0 is supported on all platforms supported by Enterprise Manager and TimesTen. These platforms include:

- IBM AIX (64-bit)
- Linux x86-64 (64-bit)
- Solaris Operating System (SPARC)
- Solaris Operating System x86-64 (64-bit)

Enterprise Manager Plug-In for TimesTen Release 13.5.1.0.0 supports:

- TimesTen 11.2.2 (11.2.2.8.0 or later)
- TimesTen 18.1 (18.1.4.1.0 or later) in classic mode
- TimesTen 22.1 (22.1.1.1.0 or later) in classic mode

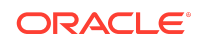

## Software Requirements

Enterprise Manager Plug-In for TimesTen Release 13.5.1.0.0 requires:

- Enterprise Manager Cloud Control 13*c* Release 5 (or later)
- Java Development Kit 8 (or later)

Enterprise Manager Plug-In for TimesTen Release 13.5.1.0.0 does not support:

- Enterprise Manager 11*g*
- Enterprise Manager 12*c*
- Enterprise Manager 13*c* Release 3 (or earlier)

For further software requirements, refer to the *Oracle Enterprise Manager for Oracle TimesTen In-Memory Database User's Guide*.

# Changes in the Release

This section describes new features, enhancements, and other changes to Enterprise Manager Plug-In for TimesTen in this and previous releases.

### Changes in Release 13.5.1.0.0

• This release has been upgraded to use Enterprise Manager 13.5 code base.

### Changes in Release 13.4.4.0.0

• Enterprise Manager Plug-In for TimesTen now supports instances and databases from TimesTen Classic in Release 22.1 (22.1.1.1.0 or higher).

### Changes in Release 13.4.3.0.0

- This release of Enterprise Manager Plug-In for TimesTen supports Enterprise Manager 13.5.
- A problem is fixed where the **Checkpoints** tab in the **Performance Summary** page did not show all available checkpoints.

### Changes in Release 13.4.2.0.0

• A problem is fixed where an error occurred while upgrading to Enterprise Manager Plug-In for TimesTen 13.4.1.0.0 (or later).

### Changes in Release 13.4.1.0.0

• Enterprise Manager and Enterprise Manager Plug-In for TimesTen now requires Oracle Java Development Kit 8 (or later).

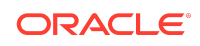

## Changes in Release 13.3.1.0.0

• Enterprise Manager Plug-In for TimesTen now supports instances and databases from TimesTen Classic in Release 18.1 (18.1.2.1.0 or later).

# Known Problems and Limitations

This section lists known problems and limitations.

TimesTen database home page:

- In some cases, if you attempt to view the home page of a recently added TimesTen database target, you may see "N/A" for the value of some metrics. If this occurs, wait a few minutes while Enterprise Manager collects the metrics.
- If you attempt to view the home page of a TimesTen database target that is not loaded into memory, some fields may contain "0" and the information in graphs may be stale. If this occurs, load the TimesTen database into memory and wait a few minutes before monitoring the target.

TimesTen database backup and restore page:

• In some cases, if you attempt to create a backup schedule without specifying a Backup File Prefix, you may see a "Prefix can't be determined; provide one." error message. If this occurs, ensure that your TimesTen database has been loaded into memory for at least 15 minutes.

TimesTen database start/stop agents page:

• In some cases, if you attempt to start the cache agent of a TimesTen database that is installed on the Windows platform, the start button on the TimesTen database start/stop agents page does not work. If this occurs, ensure that the TNS ADMIN environment variable is defined. Then, restart the Enterprise Manager agent process from the Enterprise Manager console.

TimesTen database cache synchronization metrics page:

- If you add or remove a read-only cache group while you are viewing data in real time on the **Cache Autorefresh** tab, the **Read-only Cache** table does not show the updated read-only cache groups. There are two workarounds and both require that you wait the duration of the agent upload interval time (default is 15 minutes):
	- Log out of Enterprise Manager and then log back in to Enterprise Manager.
	- Change your View Data option to **Last 24 Hours** and refresh the page. Once the page refreshes, change the View Data option to **Real Time**.
- When your TimesTen target database is configured using the connection attribute CacheAWTMethod=0 (SQL array execution), the PL/SQL Execution Method (Batches sent to Oracle database) metric from the Cache AWT tab may increment. This is expected.

TimesTen 18.1 and 22.1:

• Enterprise Manager only supports instances and databases from TimesTen Classic since Release 18.1.

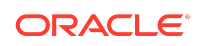

• Since Release 18.1, TimesTen no longer supports cache grid operations. Subsequently, the TimesTen database home page, replication monitor page, and all metric pages display any cache grid related function as unavailable or not applicable for databases from TimesTen Classic in Release 18.1 (or later).

#### Generic:

- All graphs show the time based on the time zone of your browser even if the time zone of your monitoring agent is different. The agent time zone is listed in the top right corner of each Enterprise Manager page.
- The agent may not pick up the correct time zone on the host. If this happens, do the following:
	- **1.** Log on to the agent host.
	- **2.** Make sure the agent host is configured using the appropriate time zone. For more information on configuring the agent host using the appropriate time zone, contact your system administrator.
	- **3.** Execute emctl stop agent:

emctl stop agent

#### Results of execution:

Oracle Enterprise Manager Cloud Control 13c Release 4 Copyright (c) 1996, 2018 Oracle Corporation. All rights reserved. Stopping agent ... stopped.

**4.** Execute emctl resettz agent:

emctl resettz agent

#### Results of execution:

Oracle Enterprise Manager Cloud Control 13c Release 4 Copyright (c) 1996, 2018 Oracle Corporation. All rights reserved. Updating /scratch/testuser/em/agent/agent\_inst/sysman/config/ emd.properties... Successfully updated /scratch/testuser/em/agent/agent\_inst/sysman/config/ emd.properties. Login as the em repository user and run the script: exec mgmt\_target.set\_agent\_tzrgn('testhost.example.com:1838','PST8PDT') and commit the changes This can be done for example by logging into sqlplus and doing SQL> exec mgmt\_target.set\_agent\_tzrgn('testhost.example.com:1838','PST8PDT') SQL> commit

#### **5.** Connect to your database as the Enterprise Manager repository user using SQL\*Plus:

sqlplus sysman/sysman

#### Results of execution:

SQL\*Plus: Release 12.1.0.2.0 Production on Wed Oct 2 10:54:37 2019

Copyright (c) 1982, 2014, Oracle. All rights reserved.

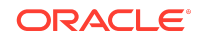

Last Successful login time: Wed Oct 02 2019 10:52:33 -07:00

Connected to: Oracle Database 12c Enterprise Edition Release 12.1.0.2.0 - 64bit Production With the Partitioning, OLAP, Advanced Analytics and Real Application Testing options

#### **6.** Copy and paste the SQL script from the output of step four. For example:

exec mgmt target.set agent tzrgn('testhost.example.com:1838','PST8PDT')

#### Results of execution:

PL/SQL procedure successfully completed.

#### **7.** Commit your transaction:

commit;

#### Results of execution:

Commit complete.

#### **8.** Exit SQL\*Plus:

exit

#### Results of execution:

Disconnected from Oracle Database 12c Enterprise Edition Release 12.1.0.2.0 - 64bit Production With the Partitioning, OLAP, Advanced Analytics and Real Application Testing options

**9.** Execute emctl start agent:

emctl start agent

#### Results of execution:

```
Oracle Enterprise Manager Cloud Control 13c Release 4 
Copyright (c) 1996, 2018 Oracle Corporation. All rights reserved.
Starting agent ................................. started.
```
- There may be missing replication monitor information if the Enterprise Manager agent does not run as the same operating system user as the TimesTen instance administrator. Make sure to install the Enterprise Manager agent as the same operating system user as the TimesTen instance administrator.
- Historic statistics for your TimesTen target are not removed when the database is destroyed and recreated. Statistics from the previous database will still display. If you want to remove the old statistics, drop and recreate the TimesTen target in Enterprise Manager.
- If you try to access a target from your Favorites list that has been deleted, an error displays. Acknowledge the error messages and remove the target from your Favorites list. If the Enterprise Manager browser window becomes unresponsive, use the browser back button to access other pages.

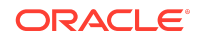

# Documentation Accessibility

For information about Oracle's commitment to accessibility, visit the Oracle Accessibility Program website at [http://www.oracle.com/pls/topic/lookup?](http://www.oracle.com/pls/topic/lookup?ctx=acc&id=docacc) [ctx=acc&id=docacc](http://www.oracle.com/pls/topic/lookup?ctx=acc&id=docacc).

## Access to Oracle Support

Oracle customers that have purchased support have access to electronic support through My Oracle Support. For information, visit [http://www.oracle.com/pls/topic/](http://www.oracle.com/pls/topic/lookup?ctx=acc&id=info) [lookup?ctx=acc&id=info](http://www.oracle.com/pls/topic/lookup?ctx=acc&id=info) or visit<http://www.oracle.com/pls/topic/lookup?ctx=acc&id=trs> if you are hearing impaired.

Oracle TimesTen In-Memory Database Enterprise Manager Plug-In Release Notes, 13.5.1.0.0 F23644-06

Copyright © 2012, 2024, Oracle and/or its affiliates.

This software and related documentation are provided under a license agreement containing restrictions on use and disclosure and are protected by intellectual property laws. Except as expressly permitted in your license agreement or allowed by law, you may not use, copy, reproduce, translate, broadcast, modify, license, transmit, distribute, exhibit, perform, publish, or display any part, in any form, or by any means. Reverse engineering, disassembly, or decompilation of this software, unless required by law for interoperability, is prohibited.

The information contained herein is subject to change without notice and is not warranted to be error-free. If you find any errors, please report them to us in writing.

If this is software, software documentation, data (as defined in the Federal Acquisition Regulation), or related documentation that is delivered to the U.S. Government or anyone licensing it on behalf of the U.S. Government, then the following notice is applicable:

U.S. GOVERNMENT END USERS: Oracle programs (including any operating system, integrated software, any programs embedded, installed, or activated on delivered hardware, and modifications of such programs) and Oracle computer documentation or other Oracle data delivered to or accessed by U.S. Government end users are "commercial computer software," "commercial computer software documentation," or "limited rights data" pursuant to the applicable Federal Acquisition Regulation and agencyspecific supplemental regulations. As such, the use, reproduction, duplication, release, display, disclosure, modification, preparation of derivative works, and/or adaptation of i) Oracle programs (including any operating system, integrated software, any programs embedded, installed, or activated on delivered hardware, and modifications of such<br>programs), ii) Oracle computer documentation and/or iii) The terms governing the U.S. Government's use of Oracle cloud services are defined by the applicable contract for such services. No other rights are granted to the U.S. Government.

This software or hardware is developed for general use in a variety of information management applications. It is not developed or intended for use in any inherently dangerous applications, including applications that may create a risk of personal injury. If you use this software or hardware in dangerous applications, then you shall be responsible to take all appropriate fail-safe, backup, redundancy, and other measures to ensure its safe use. Oracle Corporation and its affiliates disclaim any liability for any damages caused by use of this software or hardware in dangerous applications.

Oracle®, Java, MySQL, and NetSuite are registered trademarks of Oracle and/or its affiliates. Other names may be trademarks of their respective owners.

Intel and Intel Inside are trademarks or registered trademarks of Intel Corporation. All SPARC trademarks are used under license and are trademarks or registered trademarks of SPARC International, Inc. AMD, Epyc, and the AMD logo are trademarks or registered trademarks of Advanced Micro Devices. UNIX is a registered trademark of The Open Group.

This software or hardware and documentation may provide access to or information about content, products, and services from third parties. Oracle Corporation and its affiliates are not responsible for and expressly disclaim all warranties of any kind with respect to third-party content, products, and services unless otherwise set forth in an applicable agreement between you and Oracle. Oracle Corporation and its affiliates will not be responsible for any loss, costs, or damages incurred due to your access to or use of thirdparty content, products, or services, except as set forth in an applicable agreement between you and Oracle.

For information about Oracle's commitment to accessibility, visit the Oracle Accessibility Program website at  $http://www.oracle.com/pls/$ [topic/lookup?ctx=acc&id=docacc](http://www.oracle.com/pls/topic/lookup?ctx=acc&id=docacc).

# Access to Oracle Support

Oracle customer access to and use of Oracle support services will be pursuant to the terms and conditions specified in their Oracle order for the applicable services.

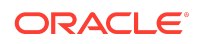